## User Guide

Radian is integrated with Path to provide fast and easy MI ordering.

Below is a step-by-step guide to ordering Radian non-delegated MI through Path:

| 1                                          |                               |                        |                 |                       |          |            |                   |
|--------------------------------------------|-------------------------------|------------------------|-----------------|-----------------------|----------|------------|-------------------|
|                                            | Loans 11                      | 8499-Testing Testing 🔀 |                 |                       |          |            |                   |
|                                            | Production                    | Lock                   | Compliance      | Conditions 🔽 Docu     | uments 🗵 | Interfaces | Messages          |
| The MI Order Form                          | Summary Credit                | AUS Disclosures        | Appraisal Flood | Mortgage Insurance    |          |            |                   |
|                                            | Order Rate Quote              | e History Messages     |                 |                       |          |            |                   |
| Select a loan from your pipeline and click |                               |                        |                 |                       |          |            |                   |
| the Interface tab, then the Mortgage       | MI Provider                   | Radian                 |                 | Rate Quote Number     |          |            |                   |
| Insurance sub-tab.                         | Request Type                  | Standard Order         |                 | MI Certificate Number |          |            |                   |
|                                            | Update Password               |                        |                 | Copy MI Data to Loan  |          |            |                   |
| Select Radian as your MI Provider          | Premium Plan                  | Monthly                | $\checkmark$    | Message to MI Provide | er       |            | ~                 |
| and choose <b>Standard Order</b> from the  | Renewal Type                  | Constant               | ~               |                       |          |            |                   |
|                                            | MI Coverage                   | 25%                    | $\sim$          |                       |          |            | ~                 |
| Request Type field.                        | Paid By                       | Borrower               | $\sim$          |                       |          |            |                   |
| Deswined fields are indicated in red       | MI Program                    |                        |                 |                       |          |            |                   |
| Required fields are indicated in red.      | Special Program<br>Refundable |                        |                 |                       |          |            |                   |
| Click the + icon above the Documents       | Documents                     |                        |                 |                       |          |            | $\longrightarrow$ |
| area to select loan documents.             |                               |                        |                 |                       |          |            | • C               |

Use an MI submission stacking order to attach all relevant documents or select individual documents. The following documents are typically required for a non-delegated full submission: 1003, 1008, Income, Assets, Credit, Collateral, Purchase Agreement, Appraisal and AUS Findings.

After you've chosen your documents, click Select.

|            |                          | × 🖸                | Show Active Only | Stacking Order        | ~       |
|------------|--------------------------|--------------------|------------------|-----------------------|---------|
| 1          | Туре                     | Description        | Ву               | Date & Time           | Version |
| -          |                          | Uncate             | egorized         |                       |         |
| <b>7</b> ( | Credit Report            | MOCK CREDIT REPORT |                  | 06/19/2017 5:44:03 PM | 1       |
| ι 🖌        | Loan Application         | 1003               |                  | 06/19/2017 5:43:00 PM | 1       |
| F          | Purchase Agreement       | aGREEMENT OF SALE  |                  | 06/19/2017 5:43:36 PM | 1       |
|            | Appraisal                | Appraisal          |                  | 06/19/2017 5:45:04 PM | 1       |
| <b>7</b> 1 | Transmittal Summary (Fa  | 1008i              |                  | 06/19/2017 5:44:25 PM | 1       |
| -          |                          | Mortgage           | Insurance        |                       |         |
|            | Mortgage Insurance Other | MIRateQuote        |                  | 06/19/2017 5:42:19 PM | 1       |
| _ N        | Mortgage Insurance Other | MIRateQuote        |                  | 06/19/2017 5:45:54 PM | 1       |
|            |                          |                    |                  |                       |         |
|            |                          |                    |                  |                       |         |
|            |                          |                    |                  | 100 A                 |         |
|            |                          |                    |                  |                       |         |

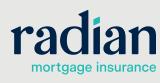

customercare@radian.com 877.723.4261

© 2019 Radian. All information contained herein is subject to change without notice.

# The MI Order Form, continued

Review your document selection and order form, then click **Order** to submit to Radian.

| Date/Time<br>No data | MI Provider      | MI Certificate | Status | Message                |          |
|----------------------|------------------|----------------|--------|------------------------|----------|
| NO Gala              |                  |                |        |                        |          |
| MI Provider          | Radian           | $\sim$         | R      | ate Quote Number       | 8        |
| Request Type         | Standard Order   | $\sim$         | N      | I Certificate Number   |          |
| Update Password      |                  |                | С      | opy MI Data to Loan    |          |
| Premium Plan         | Deferred Monthly | $\sim$         | N      | lessage to MI Provider | ^        |
| Renewal Type         | Constant         | ~              |        |                        | <u>^</u> |
| MI Coverage          | 25%              | ~              |        |                        |          |
| Paid By              | Borrower         | $\sim$         |        |                        | ~        |
| MI Program           |                  |                |        |                        |          |
| Special Program      |                  |                |        |                        |          |
| Refundable           |                  |                |        |                        |          |
| Refutiduble          |                  |                |        |                        |          |
| Documents            |                  |                |        |                        |          |
| Document Nam         | e                |                |        |                        |          |
| Appraisal            |                  |                |        |                        |          |
| MOCK CREDIT          | REPORT           |                |        |                        |          |
| Appraisal            |                  |                |        |                        |          |
| 1003                 |                  |                |        |                        |          |
| 1008i                |                  |                |        |                        |          |
|                      |                  |                |        |                        |          |
|                      |                  |                |        |                        |          |

Status will indicate on the Messages tab.

Unsuccessful submissions will contain information to assist you in resolving data validation issues.

| Production       | Lock             | Compliance      | Conditions 🖂       | Documents 📧      | Interfaces                                       | Messages                                                                                               |
|------------------|------------------|-----------------|--------------------|------------------|--------------------------------------------------|----------------------------------------------------------------------------------------------------|
| Summary Credit   | AUS Disclosures  | Appraisal Flood | Mortgage Insurance |                  |                                                  |                                                                                                    |
| Order Rate Quote | History Messages |                 |                    |                  |                                                  |                                                                                                    |
| Date/Time        | MI Provider      | MI Certific     | ate Status         | Message          |                                                  |                                                                                                    |
| 02/07/2017       | Radian           | 71106110        | Success            | please upload do | cuments using your LO<br>ent tab or send via sec | eligible. If you haven't done so,<br>OS Document interface, the<br>:ure email to Intake@Radian.biz, or |
| 02/07/2017       | Radian           |                 | Success            | Request received | , started processing.                            |                                                                                                    |

2

### **The MI History**

Your order will be identified on the **History** tab and a pop up will confirm your successful submission. Radian will notify you via email when an underwriting decision has been made. A pdf copy of your commitment will be stored in your document folder. Click the **paperclip icon** to open this pdf.

#### Loans 117605-MI\_ND\_TEST Homeowner

| Production             | Lock             | Compliance      | Conditions 🗵       | Documents 🗵    | Interfaces       | Messages       |   |
|------------------------|------------------|-----------------|--------------------|----------------|------------------|----------------|---|
| Summary Credit         | A Disclosures    | Appraisal Flood | Mortgage Insurance | $\leftarrow$   |                  |                |   |
| Order Rate Quote       | History Messages |                 |                    | •              |                  |                |   |
| Date/Time              | MI Provider      | MI Certificate  | Status             | Request Type   | Premium Plan     | Ordered By     |   |
| 02/07/2017 2:26:32 PM  | Radian           | 71106118        | Success            | Standard Order | Deferred Monthly | Radian Support | 0 |
| 02/07/2017 11:07:38 AM | Radian           | 71106118        | Success            | Standard Order | Deferred Monthly | Radian Support |   |
|                        |                  |                 |                    |                |                  |                |   |

customercare@radian.com 877.723.4261

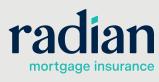

© 2019 Radian. All information contained herein is subject to change without notice.

## Mortgage Insurance History Details

Click anywhere in the row to open a detailed view of the MI order. Here you will find MI rates, premiums, terms, and any tax/assessments that apply for Kentucky and West Virginia properties. Mortgage Insurance History Details

Select the **Copy to Loan** button to import the MI information to the **Application Product** and **Housing Expense** screens.

NOTE: The MI screen will only

display MI premium payments

amount for declining premiums.

payments based on a declining

principal balance, please consult

based on the initial loan

To view future MI premium

the LE payment schedule.

Premium Plan Deferred Monthly MI Decision Approved Combined Tax Renewal Type Constant MI Taxing Authority 25% AllTaxes MI Coverage MI Tax Type 6.80000% Paid By Borrower MI Tax Percent MI Program MI Tax Amount 6.80 Without Tax With Tax Upfront Premium % Upfront Premium % % Upfront Premium Amount Upfront Premium Amount s Upfront Premium Term Upfront Premium Term 0.32040% Renewal 1 Rate 0.30000 % Renewal 1 Rate s 100.00 s 106.80 Renewal 1 Amount Renewal 1 Amount 120 120 Renewal 1 Term Renewal 1 Term 0.20000% 0.21360% Renewal 2 Rate Renewal 2 Rate \$ 66.67 \$ 71.20 Renewal 2 Amount Renewal 2 Amount Renewal 2 Term 240 Renewal 2 Term 240 Prepaid Premium Amount \$ Prepaid Premium Amount \$ 0.00 Prepaid Premium Term 0 Prepaid Premium Term Comments from MI Provider Message to MI Provider Thank you for choosing Radian ~ Documents Received Documents Sent Description Description MICertificate ð No Data Copy to Loar × Document Preview ~ Commitment & tadian Guaranty Inc. RADIAN Certificate of Insurance Please deliver to Radien Support. Today's Date 06/15/17 Branch Phone Number 877 723.4261 From RADIAN EDI Additional terms and the state of the state of the state Initial Insured Lender 00002 000 Standard Card Rate Lender 1601 Market St Philadelphia, PA 19103-0000 Meil to Initial Insured Lendor at: 00032-000 Bandard Card Rate Lendor 1601 Market St Philadelphia, PA 19105-0000 BOTTONER Name HOMEOWNER, RADIAN Bottower Property 222 FOUNTAIN ST Co-Borower(s) Name HOMEOWNER, MARY LEXINGTON, KY 40508-6000 Certificate Number 71267875 Submission Type Delegated Base Loan Amount \$ 400,000 Sale Price of Insured Property \$ 450,000 Coverage Percentage 25.0 % Financed Premium Amount 5 Insured Loan Amount \$ 400,000 Renewal Type CONSTANT Refundable INC BORROWER PAID Origination Valuation § Plan Codo Ste0117 Rate, Payment Fload Rate, Fload Payment Logs Term 20 Yrs. Base LTV 83 89 % Tetal LTV 88.89 % CLTV 89.09 % 0.36% of item and 1st 1 yr(s). Renewals of 8.30% of icen and Commitment Effective Date 00/15/17 yr 2 thru 10. Renewal of 8,20% yr of 11 thru term of itam Commitment Expiration Date 10/13/17 Assessment/Tax Rate with Assent/Tax Premium with Assent/Tax M Premium Premium Du Initial 1-10 Years 0.30% \$100.00/wo Nanowsi 11+ Years 0.20% \$68.67/wo 6 80% \$6 80mo 6 80% \$4 53ino 0.32040% \$105,800mo DEFER 0.21360% \$71,2000

## **Radian Support**

Assistance with Radian's interface with Path should be directed to Client Connectivity at: <u>ClientConnectivitySupportInbox@radian.com</u> or your Path User Support Team.

customercare@radian.com 877.723.4261

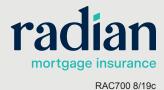

C---- --- T---- D---

3